# spikeLI

# April 19, 2009

<span id="page-0-1"></span><span id="page-0-0"></span>IvsDG *Plot Intensity as function of the affinity for a given probe set at fixed concentration.*

# Description

IvsDG plots intensity vs affinity (or free energy) for a probe set at a given concentration. The outcome is compared with the prediction from the Langmuir isotherm at that concentration. Two graphs are shown: on the left intensity vs. probe number for PM (blue) and MM (red); on the right the same value plotted as function of the affinities. The black line is the Langmuir Isotherm at the given concentration. The two green lines correspond to concentrations fourfold higher and lower compared to the given one.

# Usage

IvsDG(probe\_set, conc, outfile = "NULL")

# Arguments

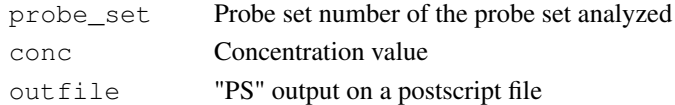

# Author(s)

Delphine Baillon, Paul Leclercq, Sarah Ternisien, Thomas Heim and Enrico Carlon Maintainer: Enrico Carlon <enrico.carlon@iemn.univ-lille1.fr>

# References

E. Carlon and T. Heim, Physica A 362, 433 (2006).

### See Also

[Ivsc](#page-1-0), [collapse](#page-6-0), [hgu](#page-8-0), [SPIKE\\_IN](#page-2-0), [SPIKE\\_INA](#page-3-0), [SPIKE\\_INB](#page-4-0), [SPIKE\\_INH](#page-5-0)

# Examples

```
data(hgu)
IvsDG("1024_at",64)
```
<span id="page-1-1"></span><span id="page-1-0"></span>The function Ivsc plots intensity as a function of a concentration for a given probe in the spike-in Latin square experiments. It also peforms a non-linear data fit (using the package nls in the Rpackage stats) of the experimental data using the Langmuir Isotherm:  $I = I0 + Ac/(K+c)$  Solid and dashed lines are best fits according to this formula. Imax in the plot are given by Imax=I0+A, ie the asymptotic intensity in the limit of c to infinity.

# Usage

```
Ivsc(probe set, probe = "NULL", outfile = "NULL")
```
# Arguments

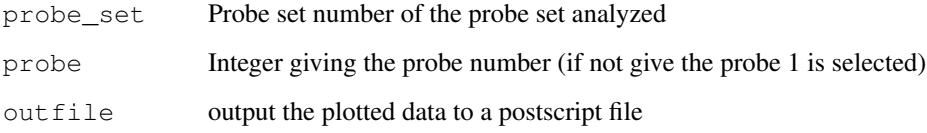

# Warning

Some probes have an irregular behavior and the non-linear square fit does not converge.

# Author(s)

Delphine Baillon, Paul Leclercq, Sarah Ternisien, Thomas Heim and Enrico Carlon Maintainer: Enrico Carlon <enrico.carlon@iemn.univ-lille1.fr>

# References

E. Carlon and T. Heim, Physica A 362, 433 (2006).

# See Also

[collapse](#page-6-0), [IvsDG](#page-0-0), [hgu](#page-8-0), [SPIKE\\_IN](#page-2-0), [SPIKE\\_INA](#page-3-0), [SPIKE\\_INB](#page-4-0), [SPIKE\\_INH](#page-5-0)

# Examples

Ivsc("37777\_at",4)

<span id="page-2-2"></span><span id="page-2-0"></span>

This dataset contains the names of the Probe-Sets contained in the HGU dataset

# Usage

data(SPIKE\_IN)

### Format

A string containing the name of the genes

#### References

E. Carlon and T. Heim, Physica A 362, 433 (2006).

#### See Also

[Ivsc](#page-1-0), [IvsDG](#page-0-0), [collapse](#page-6-0), [hgu](#page-8-0), [SPIKE\\_INA](#page-3-0) , [SPIKE\\_INB](#page-4-0), [SPIKE\\_INH](#page-5-0), [SPIKE\\_IN95](#page-2-1)

#### Examples

## you can first check if the data matches the predicted hybridisation value according to ## value, from the intensity versus the concentration value Ivsc(SPIKE\_IN[3])

## you can then plot the value of the Intensity of the probe with the predicted value of ## according to the Delta G, value IvsDG(SPIKE\_IN[5],64)

## The collapse function will finally plot all the values of the probe set according to ## the langmuir absorption theory

collapse(SPIKE\_IN[2])

## By comparing the matched value and the mismatches, you will be able to identify errors ## could have done while sampling the data, or if the error happens repeatedly this will ## which will have happened while sequencing old data.

<span id="page-2-1"></span>SPIKE\_IN95 *set of spike-in genes contained in the HGU95 dataset*

#### Description

This dataset contains a set of gene names contained in the HGU95 dataset

# Usage

data(SPIKE\_IN95)

#### <span id="page-3-1"></span>Format

The set of spike-in gene names contained in the HGU dataset

#### Source

This data is experimental data extracted from the publicly available HGU dataset

#### References

E. Carlon and T. Heim, Physica A 362, 433 (2006).

#### See Also

[Ivsc](#page-1-0), [IvsDG](#page-0-0), [collapse](#page-6-0), [SPIKE\\_IN](#page-2-0), [hgu](#page-8-0) , [SPIKE\\_INA](#page-3-0), [SPIKE\\_INB](#page-4-0), [SPIKE\\_INH](#page-5-0)

#### Examples

## you can first check if the data matches the predicted hybridisation value according to ## value, from the intensity versus the concentration value Ivsc(SPIKE\_IN95[1])

## you can then plot the value of the Intensity of the probe with the predicted value of ## according to the Delta G, value IvsDG(SPIKE\_IN95[4],128)

## The collapse function will finally plot all the values of the probe set according to ## the langmuir absorption theory

collapse(SPIKE\_IN95[2])

## By comparing the matched value and the mismatches, you will be able to identify errors ## could have done while sampling the data, or if the error happens repeatedly this will ## which will have happened while sequencing old data.

<span id="page-3-0"></span>SPIKE\_INA *Artificial Spike-in probesets*

#### Description

This dataset contains the names of the probesets contained in the hgu dataset

#### Usage

data(SPIKE\_INA)

#### Format

This dataset contains a set of String containing the names of the Artificial genes contained in the HGU dataset

#### References

E. Carlon and T. Heim, Physica A 362, 433 (2006).

#### <span id="page-4-1"></span>SPIKE\_INB 5

#### See Also

[Ivsc](#page-1-0), [IvsDG](#page-0-0), [collapse](#page-6-0), [SPIKE\\_IN](#page-2-0), [hgu](#page-8-0) , [SPIKE\\_INB](#page-4-0), [SPIKE\\_INH](#page-5-0)

#### Examples

## you can first check if the data matches the predicted hybridisation value according to ## value, from the intensity versus the concentration value Ivsc(SPIKE\_INA[1])

## you can then plot the value of the Intensity of the probe with the predicted value of ## according to the Delta G, value IvsDG(SPIKE\_INA[4],128)

## The collapse function will finally plot all the values of the probe set according to ## the langmuir absorption theory

collapse(SPIKE\_INA[2])

## By comparing the matched value and the mismatches, you will be able to identify errors ## could have done while sampling the data, or if the error happens repeatedly this will ## which will have happened while sequencing old data.

<span id="page-4-0"></span>SPIKE\_INB *Bacteria Spike-in probeset names*

#### Description

This dataset contains the names of the Bacteria probe-sets contained in the HGU dataset

#### Usage

data(SPIKE\_INB)

#### Format

names of the Bacteria probe-sets contained in the HGU dataset

# References

E. Carlon and T. Heim, Physica A 362, 433 (2006).

### See Also

[Ivsc](#page-1-0), [IvsDG](#page-0-0), [collapse](#page-6-0), [SPIKE\\_IN](#page-2-0), [hgu](#page-8-0) , [SPIKE\\_INA](#page-3-0), [SPIKE\\_INH](#page-5-0)

#### Examples

```
## you can first check if the data matches the predicted hybridisation value according to
## value, from the intensity versus the concentration value
Ivsc(SPIKE_INB[3])
```
## you can then plot the value of the Intensity of the probe with the predicted value of ## according to the Delta G, value

```
IvsDG(SPIKE_INB[4],64)
## The collapse function will finally plot all the values of the probe set according to
## the langmuir absorption theory
collapse(SPIKE_INB[2])
## By comparing the matched value and the mismatches, you will be able to identify errors
## could have done while sampling the data, or if the error happens repeatedly this will
## which will have happened while sequencing old data.
```
<span id="page-5-0"></span>SPIKE\_INH *Human Spike-in probe-set names*

#### Description

This dataset contains the names of the Human probe-sets contained in the HGU dataset

#### Usage

data(SPIKE\_INH)

# Format

names of the human probe-sets contained in the HGU dataset

#### References

E. Carlon and T. Heim, Physica A 362, 433 (2006).

### See Also

[Ivsc](#page-1-0), [IvsDG](#page-0-0), [collapse](#page-6-0), [SPIKE\\_IN](#page-2-0), [hgu](#page-8-0) , [SPIKE\\_INA](#page-3-0), [SPIKE\\_INB](#page-4-0)

#### Examples

## you can first check if the data matches the predicted hybridisation value according to ## value, from the intensity versus the concentration value Ivsc(SPIKE\_INH[3])

## you can then plot the value of the Intensity of the probe with the predicted value of ## according to the Delta G, value IvsDG(SPIKE\_INH[5],256)

## The collapse function will finally plot all the values of the probe set according to ## the langmuir absorption theory

collapse(SPIKE\_INH[2])

## By comparing the matched value and the mismatches, you will be able to identify errors ## could have done while sampling the data, or if the error happens repeatedly this will ## which will have happened while sequencing old data.

<span id="page-6-1"></span><span id="page-6-0"></span>

This function takes as input one or more (up to four) probe sets of the Latin square spike-in data and produces collapse plots. A collapse plot contains data of different concentrations into a single graph. The user can compare in how far the data follows the predicted Langmuir behavior which is also given in the plot. Two models are compared: the basic Langmuir Isotherm and the Langmuir Isotherm with hybridization in solution.

#### Usage

```
collapse(probe set, param = "NULL", probes = "NULL", output = "NULL", filename =
```
#### Arguments

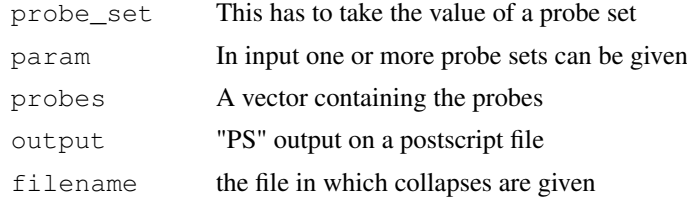

#### Author(s)

Delphine Baillon, Paul Leclercq, Sarah Ternisien, Thomas Heim and Enrico Carlon

#### References

E. Carlon and T. Heim, Physica A 362, 433 (2006).

#### See Also

[Ivsc](#page-1-0), [IvsDG](#page-0-0), [hgu](#page-8-0), [SPIKE\\_IN](#page-2-0), [SPIKE\\_INA](#page-3-0), [SPIKE\\_INB](#page-4-0), [SPIKE\\_INH](#page-5-0)

#### Examples

- ## You may display the matched intensities of a Probe-Set according to the Delta-G value collapse("1091\_at")
- ## You may restrict the value to the Perfect match or mis-matches collapse("1091\_at","PM")
- ## You may restrict the values risplayed for only a number of probes collapse("1091\_at",probes=c(1,9))
- ## You may output the graphs to a postscript file collapse("1091\_at",output="PS",filename="outfile.ps")
- ## You may display up to 4 probe-sets in the same window collapse(c("1091\_at","37777\_at",SPIKE\_INA[1:2]))

<span id="page-7-0"></span>8 concept and the concept of the concept and the concept of the concept of the concept of the concept of the concept of the concept of the concept of the concept of the concept of the concept of the concept of the concept

```
## You can also use the values of the probe-sets contained in one of the Vectors of Human
## or Artificial Probe-sets
    collapse(SPIKE_INH)
```
conc133 *Concentration 95*

# Description

This datasets contains the values of the latine square matrix for the hgu133 Affymetrix Microarrays

#### Usage

```
data(conc133)
```
# Format

The format is: num [1:14] 0 0.125 0.25 0.5 1 2 4 8 16 32 ...

# See Also

[Ivsc](#page-1-0), [IvsDG](#page-0-0), [collapse](#page-6-0), [SPIKE\\_IN](#page-2-0), [SPIKE\\_INA](#page-3-0), [SPIKE\\_INB](#page-4-0), [SPIKE\\_INH](#page-5-0)

# Examples

data(conc133)

conc95 *Concentration 95*

# Description

This datasets contains the values of the latine square matrix for the hgu95 Affymetrix Microarrays

# Usage

```
data(conc95)
```
### Format

The format is: num [1:14] 0 0.25 0.5 1 2 4 8 16 32 64 ...

#### See Also

[Ivsc](#page-1-0), [IvsDG](#page-0-0), [collapse](#page-6-0), [SPIKE\\_IN](#page-2-0), [SPIKE\\_INA](#page-3-0), [SPIKE\\_INB](#page-4-0), [SPIKE\\_INH](#page-5-0)

# Examples

data(conc95)

<span id="page-8-1"></span><span id="page-8-0"></span>

This selected probe sets information contains the sequence of the selected probe sets, as well as the match and mismatch onformation and Delta G value required for the langmuir analysis

# Usage

data(hgu)

# Format

A data frame with 11452 observations on the following 9 variables.

**Probe.Set.Name** Name of probe set **conc** a numeric vector **Ipm** a numeric vector **Imm** a numeric vector **Seq** DNA Sequence of the probe **DGpm** DG value of perfect match of the probe **DGmm** Delta G value of the mismatch of the probe **DGRNA** Delta G value of the RNA FILE a factor with levels HGU133 HGU95

# References

E. Carlon and T. Heim, Physica A 362, 433 (2006).

# See Also

[Ivsc](#page-1-0), [IvsDG](#page-0-0), [collapse](#page-6-0), [SPIKE\\_IN](#page-2-0), [SPIKE\\_INA](#page-3-0), [SPIKE\\_INB](#page-4-0), [SPIKE\\_INH](#page-5-0)

# Examples

```
data(hgu)
## maybe str(hgu) ; plot(hgu) ...
```
<span id="page-9-0"></span>

spikeLI performs a series of analysis of Affymetrix spike-in data using inputs from physicalchemistry. It illustrates the advantages of such approach in determining expression levels and in identifying outliers compared to other methods. The analysis so far is restricted to spike-in genes. It will be extended to a generic CEL file. spikeLI does not require affy (and it is independent of any other bioconductor packages) as it reads spike-in data from a data frame variable hgu which is contained in the package.

# Details

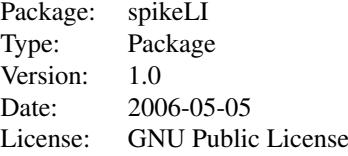

The package contains three basic functions: - Ivsc plot intensities as function of spike-in concentration for a fixed probe. - IvsDG plot intensities as function of affinity for a given probe set at fixed concentration. - collapse plot of intensities both as a function of concentration and affinities.

#### Author(s)

Delphine Baillon, Paul Leclercq, Sarah Ternisien, Thomas Heim and Enrico Carlon Maintainer: Enrico Carlon <enrico.carlon@polytech-lille.fr>

# References

E. Carlon and T. Heim, Physica A 362, 433 (2006).

# See Also

[collapse](#page-6-0), [Ivsc](#page-1-0), [IvsDG](#page-0-0), [hgu](#page-8-0), [SPIKE\\_IN](#page-2-0), [SPIKE\\_INA](#page-3-0), [SPIKE\\_INB](#page-4-0), [SPIKE\\_INH](#page-5-0) , [SPIKE\\_IN95](#page-2-1)

# Index

∗Topic datasets conc133, [8](#page-7-0) conc95, [8](#page-7-0) hgu, [9](#page-8-1) SPIKE\_IN, [3](#page-2-2) SPIKE IN95,[3](#page-2-2) SPIKE\_INA, [4](#page-3-1) SPIKE\_INB, [5](#page-4-1) SPIKE\_INH, [6](#page-5-1) ∗Topic data collapse, [7](#page-6-1) Ivsc, [2](#page-1-1) IvsDG, [1](#page-0-1) ∗Topic models collapse, [7](#page-6-1) Ivsc, [2](#page-1-1) IvsDG, [1](#page-0-1) spikeLI-package, [10](#page-9-0) ∗Topic package spikeLI-package, [10](#page-9-0) collapse, *1–6*, [7,](#page-6-1) *8–10* conc133, [8](#page-7-0) conc95, [8](#page-7-0) hgu, *1–7*, [9,](#page-8-1) *10* Ivsc, *1*, [2,](#page-1-1) *3–10* IvsDG, [1,](#page-0-1) *2–10* SPIKE\_IN, *1, 2*, [3,](#page-2-2) *4–10* SPIKE\_IN95, [3,](#page-2-2) *3*, *10* SPIKE\_INA, *1–3*, [4,](#page-3-1) *4–10* SPIKE\_INB, *1–4*, [5,](#page-4-1) *5–10* SPIKE\_INH, *1–5*, [6,](#page-5-1) *7–10* spikeLI *(*spikeLI-package*)*, [10](#page-9-0) spikeLI-package, [10](#page-9-0)